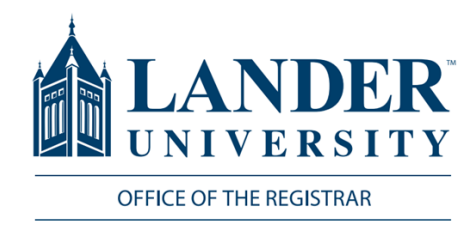

## **Attendance Reporting**

## Logging into MyLander

- 1. Point your browser to http://mylander.lander.edu or click on the MyLander link on the Lander home page.
- 2. Enter your Lander username (e-mail prefix) and password.

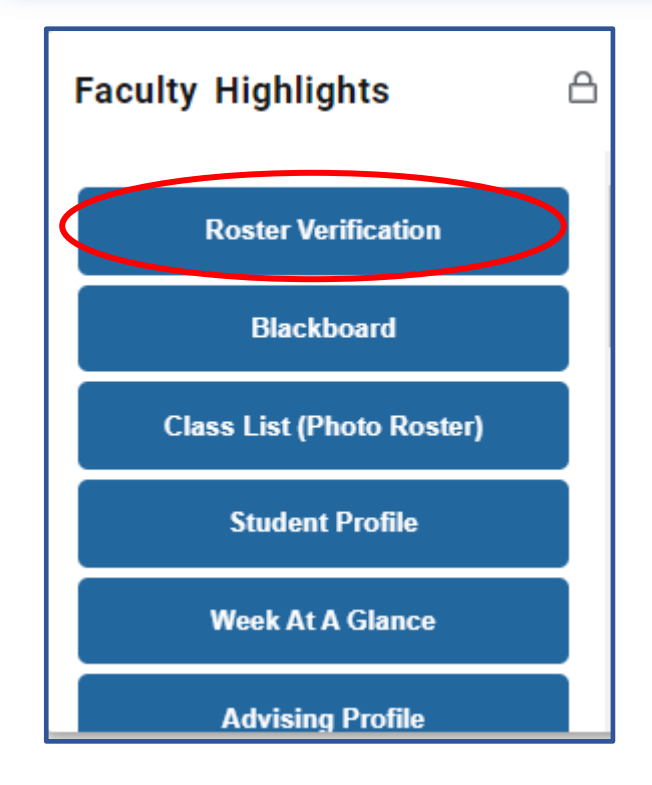

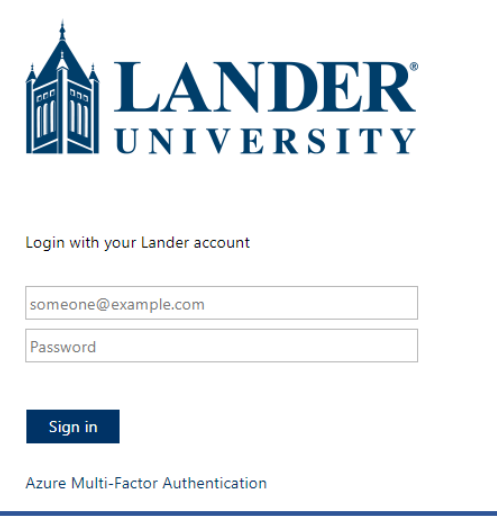

## Faculty Highlights

On the MyLander homepage, there will be a Faculty Highlights card. Click on the Roster Verification tab of this card.

## Course Selection

Select the appropriate course from the drop-down box. Once the course is selected, the roster should automatically populate below.

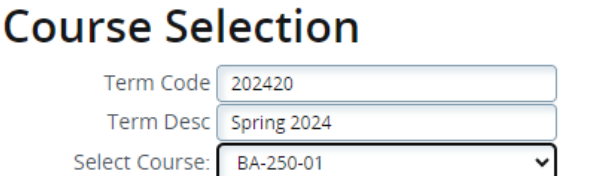

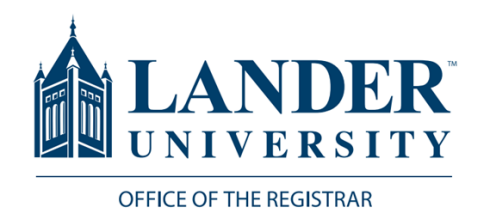

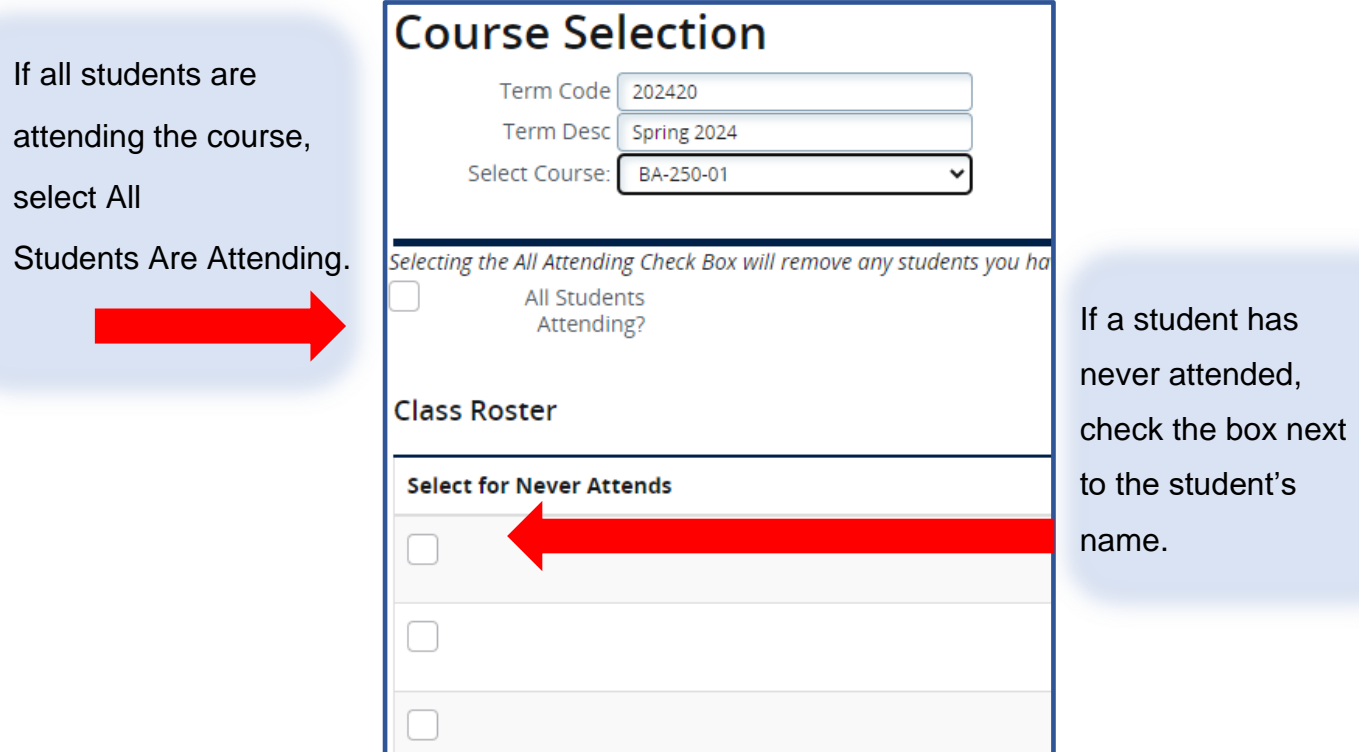

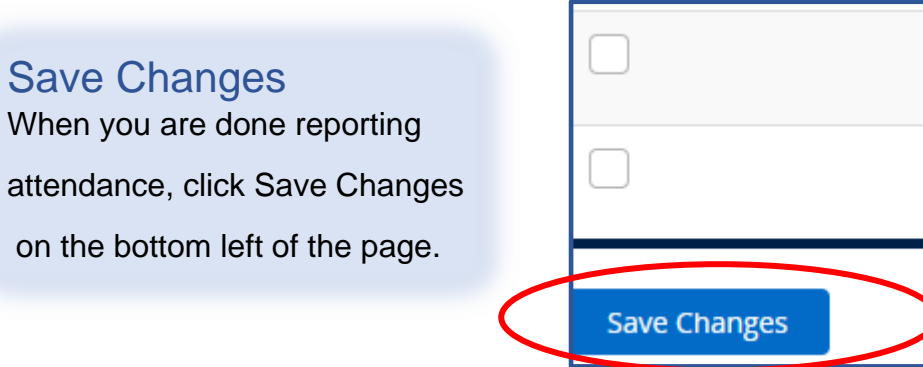